# **USING PROGRAM VARIABLE STATEMENTS**

## **INTRODUCTION**

The program variable statements are featured in most of our flow computers. It lets users create their own program in the event that the flow computer doesn't support a particular feature. Some of these features are for instance accumulators, timers, hourly totalizers and unit conversions.

### **OPEARTIONS**

The following are the mathematical operations allowed in the statements:

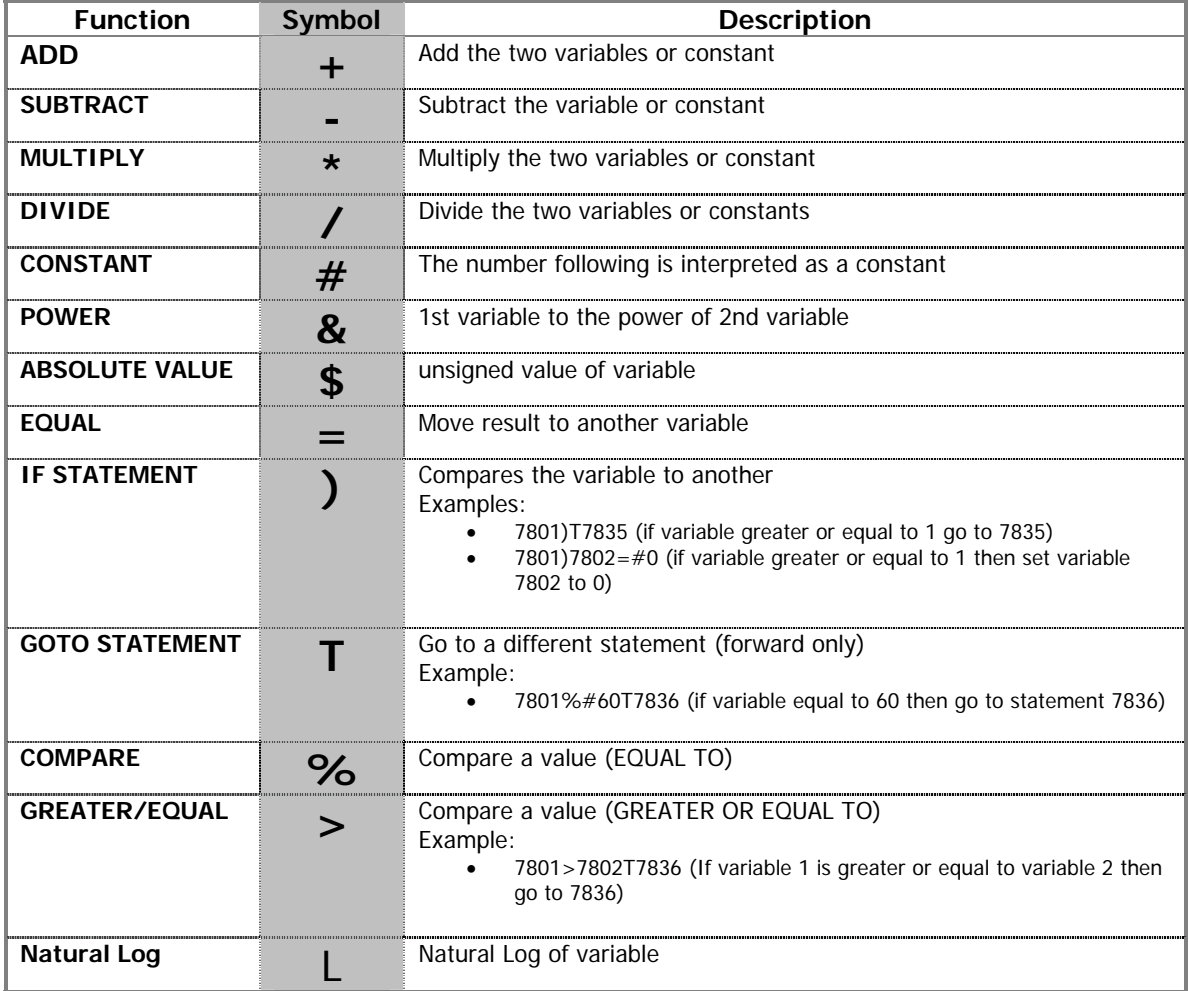

#### **PROGRAMMING TIPS**

The statements provide great versatility but are not as flexible as a C coded program; some limitations have to be considered when creating your program:

- The program should be small. Currently we accept up to 69 statements (lines) per program.
- The program executes every second exactly so design accordingly. There is neither need nor support for loop instructions.
- The statements should not have **spaces.**
- Each statement can contain up to three variables or constants and separated by one of the mathematical functions. **4 digits are required** for referencing programmable variables, Boolean points or registers.
- Be careful where you store your results, registers in the 7000 area are floating while registers in the 5000 area are long integers which will result in decimal truncation if used as floats.
- Operations order of precedence: absolute, power, multiply, divide, add and subtract.
- Operations with same precedence are calculated left to right.
- The GOTO statement only allows **forward jumps**.

#### **PREDEFINED REGISTERS**

There are some predefined registers to facilitate the use of the program variable statements, these are:

- **Floating Point Scratch Pad:** this registers can be used as variables and temporary storage for floating values in your routine. Located in 7801 to 7830<sup>¥</sup>.
- **Long Integer Scratch Pad:** Registers for variables and temporary storage of integer values. Located in registers 5031 to 5069. These are 32-bit integers so use registers with Odd addresses only¥ .
- **Hourly Program Variables:** Values in these registers are stored in the flow computer's historical database at the end of hour and then reset to zero. Located in 7071 to 7075 $*$ .
- **Daily Program Variables:** Values in these registers are stored in the flow computer's historical database at the end of day and then reset to zero. Located in 7076 to 7080 $^*$ .
- **Monthly Program Variables:** Values in these registers are stored in the flow computer's historical database at the end of Month and then reset to zero. Located in 7081 to 7085<sup>¥</sup>.
- **Display Program Variables:** Registers used to show calculated data into the flow computer's display. Simply go to the [Display Assignment] section and configure the display to show the program variables that you want. Registers located in 7791 to 7798<sup>¥</sup>.
- **Program Variable Tags:** These are character registers for each of the hourly, daily & monthly program variables that provide a way to add a meaningful description for the variables.

 $\overline{a}$ 

 $\frac{4}{3}$  Register addresses given are typical for most flow computer applications but they may not be right for your application. Please refer to user manual's Modbus Register Table for up to date information.

#### **EXAMPLES**

The following are a few sample statements<sup>¥</sup>:

#### **Example 1:**

Check for the Digital Input 1 every second and add its value (1 or 0) to register 7801

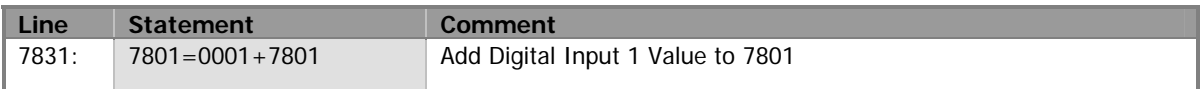

#### **Example 2:**

Adding two registers into a third register.

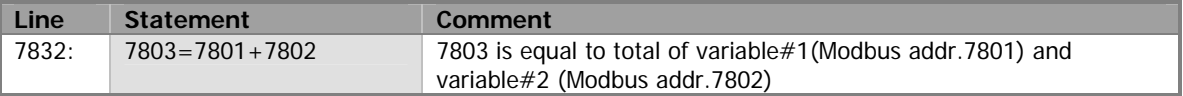

### **Example 3:**

EDS (Emergency shut down) program that sets the PID Control loop set point to zero if the ESD switch connected to status Input 1 comes ON.

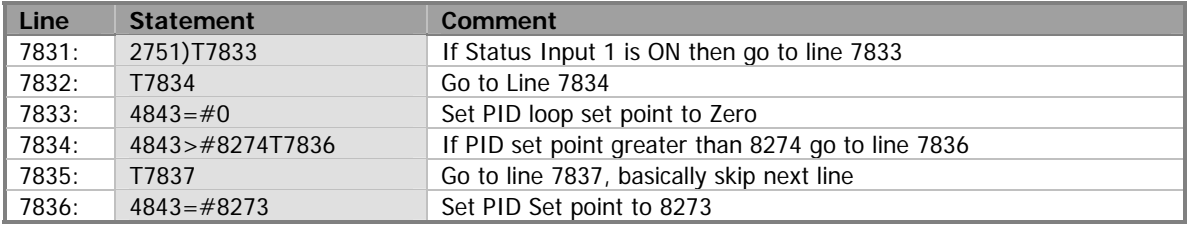

### **Example 4:**

Activate the switch output 1 when the user writes a 1 to register 7801 via Modbus. The output is enabled after a delay of 50 seconds.

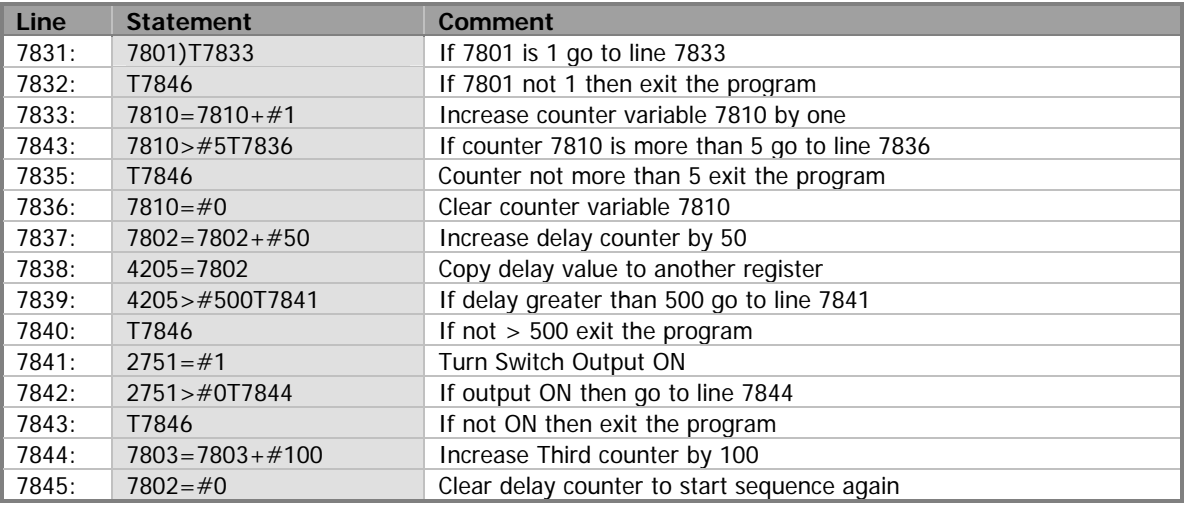